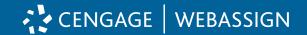

### 1 | Get Access

A Go to webassign.com and click "Enter Class Key."

Don't have a Class Key?

Reach out to your instructor to request it.

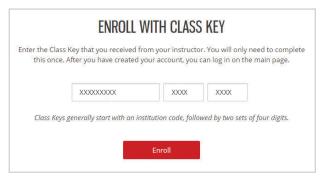

**B** Confirm the course information on the screen is correct and click "Yes, this is my class."

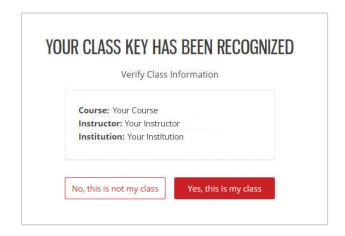

### 2 | Log In to Your Account

If you already have a Cengage account, log in now.

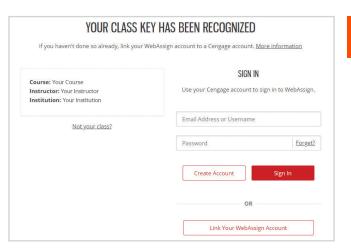

You might already have a Cengage account if you've used MindTap, CengageNOWv2, OWLv2, SAM, WebAssign or another Cengage platform in a different course.

New to Cengage? Register now. We highly recommend using your school email address to register.

|            | s in addition to WebAssign. Already have a Cengage Account? Sign in here. | B |
|------------|---------------------------------------------------------------------------|---|
|            | Email Address                                                             |   |
|            | First Name                                                                |   |
|            | Last Name                                                                 |   |
|            | Student ID (optional)                                                     |   |
|            | Birth Year ▼                                                              |   |
|            | I want to receive exclusive Cengage offers and discounts.   Yes   No      |   |
|            |                                                                           |   |
|            | Password                                                                  |   |
|            | Password  Re-enter Password                                               |   |
| <u>Ter</u> |                                                                           |   |

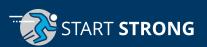

### 3 | Access Your Course Materials

You have options for accessing your course materials.

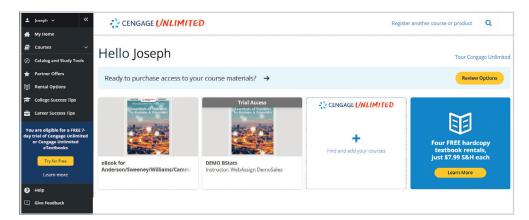

## Get only what you need for this course.

 You can use your free trial for WebAssign to access the materials for this course.

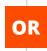

# Get everything you need for *all* of your courses using Cengage products.

- Click "Try for Free" for a 7-day trial of Cengage Unlimited\*, a subscription that includes all your Cengage courses, access to all our eTextbooks, study tools, four FREE hardcopy textbook rentals (\$7.99 S&H each) and more. Get more info at cengage.com/unlimited.
- \* A credit card, debit card, or PayPal is required to start your Cengage Unlimited trial. After 7 days, your credit card will be charged, unless you opt out of auto charge by visiting the "My Subscriptions" page accessible from your dashboard.

## 4 | Choose a Purchase Option at the End of Your Trial

- If you haven't purchased your course materials, click "Review Options" on your dashboard to review your purchase options.
- If you started a Cengage Unlimited trial, click "Review Purchase Options" to see your buying choices. To avoid the credit card charge at the conclusion of the trial, go to the "My Subscriptions" page under your name drop-down in your dashboard to opt out of auto charge.
- Didn't start a Cengage Unlimited Free trial? Start one by clicking "Try for Free."

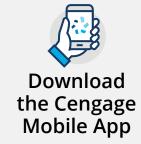

On-the-go access to all your Cengage eTextbooks

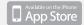

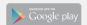

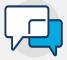

# Have Questions? We're Here 24/7

Chat Support and Online Self-Help

cengage.com/support

Find Us on Social Media

@CengageHelp

Give Us a Call 1-800-354-9706

Real-Time System Status Updates

Visit **techcheck.cengage.com** to quickly see if Cengage is experiencing technical difficulties.

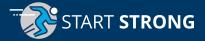